## **Parents Gateway Mobile App**

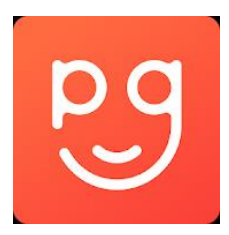

Parents Gateway (PG) Mobile App is an initiative by MOE to enable parents to interact with schools more conveniently on administrative and financial matters. Parents will also be able to use this app to stay updated on our school's programme and activities.

PG App will be implemented in all schools over the course of 2019. If you have two or more children and they are in different schools, you will be able to receive notifications for all your children on the same PG App.

For 2019, we strongly encourage all parents to download and use the PG App as it will bring significant benefits for you.

## **SETTING UP THE PARENTS GATEWAY MOBILE APP**

- Parents Gateway mobile app is available both Google Play and Apple App stores.
- Only available for parents with SingPass account.
- Search for 'Parents Gateway' mobile app.
- Download and install the app onto your phone.
- Enable 'Allow Notifications' to receive push notifications.
- It is a one-time set up using your SingPass Log ID and password.

If you have any questions, please contact

Ms. Violet Tan Subject Head (Partnerships) Email: tan\_su\_ling\_violet@moe.edu.sg Tel: 67835423 ext 829

## **Step-by-Step Guide - Setting up the PG Mobile App**

 **STEP 1 - SingPass** and **2-Factor Verification (2FA)** is required to access the PG App.

SingPass is available to all Singapore Citizens and Singapore Permanent Resident parents.

If you have not yet registered for SingPass, or 2FA, please visit the SingPass [website](https://www.singpass.gov.sg/) to do so.

If you are not a Singapore Citizen or Singapore Permanent Resident (PR), you may also visit the SingPass website to find out if you are eligible for SingPass.

- **STEP 2 -** Download the Parents Gateway Mobile App
- 1. Open the [Apple App Store](https://itunes.apple.com/sg/app/parents-gateway/id1267198708?mt=8) or [Google Play Store](https://play.google.com/store/apps/details?id=com.moe.pgp&hl=en_SG) app on your mobile phone.
- 2. Search for the 'Parents Gateway' mobile app
- 3. Download and install the app onto your phone.
- 4. Enable **'Allow Notifications'** to receive push notifications. *Note: Supported OS Versions - Android 6.0 or later & iOS 9.1 or later*
- **STEP 3 -** One-Time Sign on

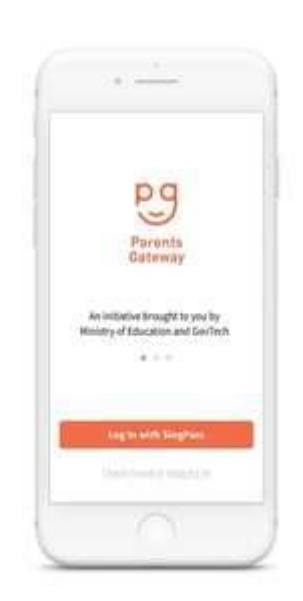

1. Tap on "Log in with SingPass"

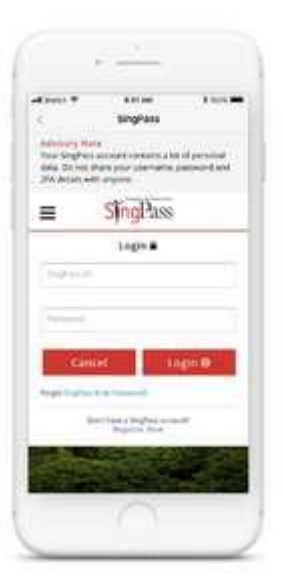

2 Log in with your SingPass (2FA)

3 Tap on "Retrieve" to retrieve your child(ren)'s information.

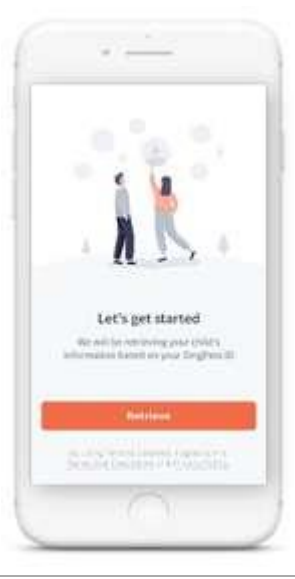

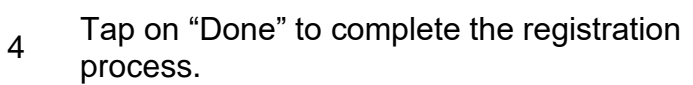

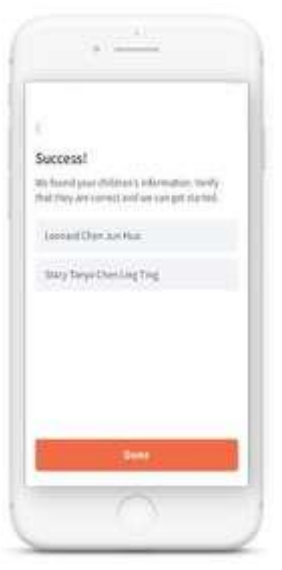

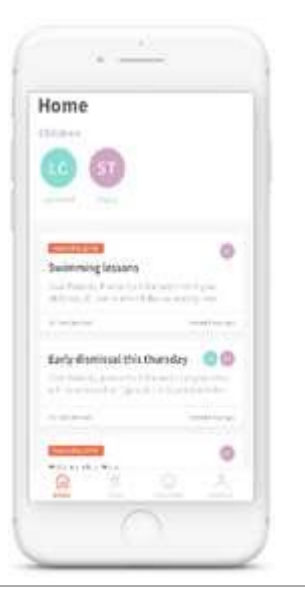

5 You should see your child(ren)'s school announcements and activities.